## **Organising Your iRECS Work Area**

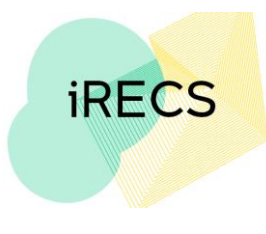

## **Deleting a Folder**

- 1. **iRECS will not delete any folders with projects filed in them**. Thus, you need to make sure no projects are sitting in the folder you wish to delete.
- 2. Once you have transferred all projects out of the folder you wish to delete. Click "**Delete Folder**". Select the **folder** you wish to delete, then click **Delete**.

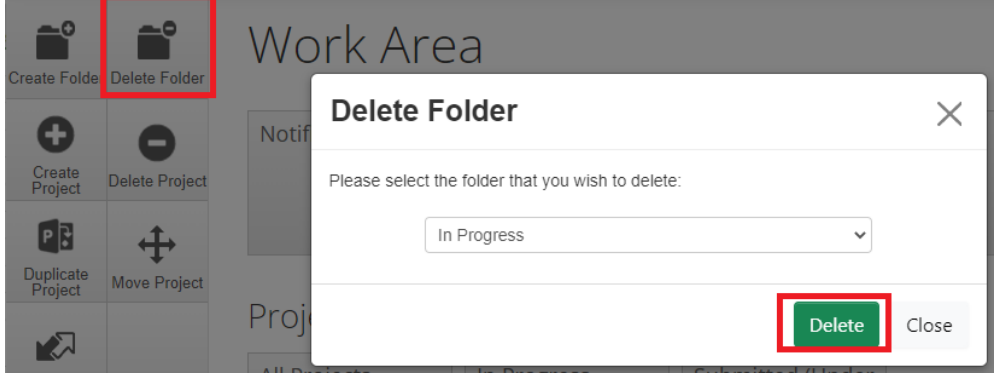

3. The folder will no longer appear in the Project Folders list.

Project Folders

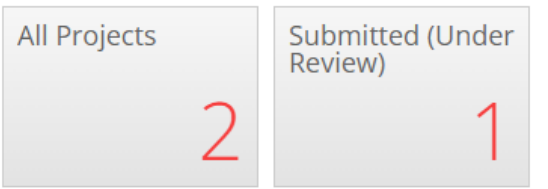

## **Further Support**

- If you have any iRECS login or technical issues, please contact UNSW IT Services at [itservicecentre@unsw.edu.au](mailto:itservicecentre@unsw.edu.au) or (02) 9385 1333.
- For any queries, regarding the iRECS Human Ethics, Clinical Trials, Animal Ethics, Gene Technology, Radiation Safety or Drones application approval and/or review process, please contact: Human Ethics: [humanethics@unsw.edu.au](mailto:humanethics@unsw.edu.au) (iRECS module launch date TBC) Clinical Trials: [clinicaltrials@unsw.edu.au](mailto:clinicaltrials@unsw.edu.au) (iRECS module launch date TBC) Animal Ethics: [animalethics@unsw.edu.au](mailto:animalethics@unsw.edu.au) (iRECS module launch date TBC) Gene Technology: [genetechnology@unsw.edu.au](mailto:genetechnology@unsw.edu.au) (iRECS module to launch in Jan 2023) Radiation Safety: [radiationsafety@unsw.edu.au](mailto:radiationsafety@unsw.edu.au) (iRECS module to launch in Jan 2023) Drones: [drones@unsw.edu.au](mailto:drones@unsw.edu.au)